### **BAB IV**

## **HASIL DAN PEMBAHASAN**

#### **4.1 Hasil penelitian**

Hasil Penelitian *E- Recuitement* dan Evaluasi Majelis Permusyawaratan Mahasiswa (MPM) pada perguruan tinggi studi kasus institute informatika dan bisnis darmajaya berbasis web adalah hasil rancangan perangkat lunak dan di implementasikan menjadi sebuah *Wabsite*. Berikut adalah hasil tampilan aplikasi yang telah dirancang. :

### **1.1.1 Hak akses yang dimiliki oleh MPM**

### **1.1.1.1 Halaman Login**

Halaman *Login* suatu tampilan program yang menampilkan *form login* yang berfungsi untuk masuk kedalam sistem *E- Recuitement* dan Evaluasi Majelis Permusyawaratan Mahasiswa (MPM) pada perguruan tinggi (studi kasus) Institut Informatika dan Bisnis darmajaya yang ditunjukkan pada gambar 4.1

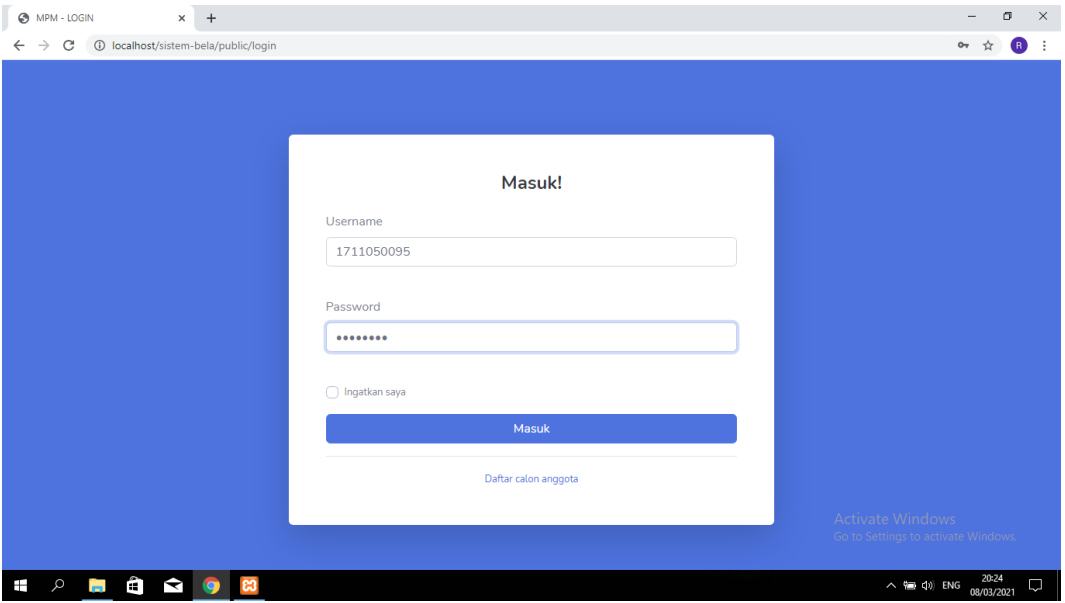

#### **Gambar 4.1** Halaman *Login*

Halaman *login* terdapat input *username* dan *password* yang dapat digunakan untuk anggota MPM masuk ke kehalaman utama pada sistem *E- Recuitement* dan Evaluasi Majelis Permusyawaratan Mahasiswa (MPM) pada perguruan tinggi

studi kasus Institut Informatika dan Bisnis Darmajaya yang ditunjukkan pada **gambar 4.1.**

### **1.1.1.2 Halaman Utama**

Halaman utama suatu tampilan program yang menampilkan ucapan selamat datang bagi pengguna sistem *E-Recuitement* dan Evaluasi Majelis Permusyawaratan Mahasiswa (MPM) pada perguruan tinggi Institut Informatika dan Bisnis darmajaya yang ditunjukkan pada gambar 4.2.

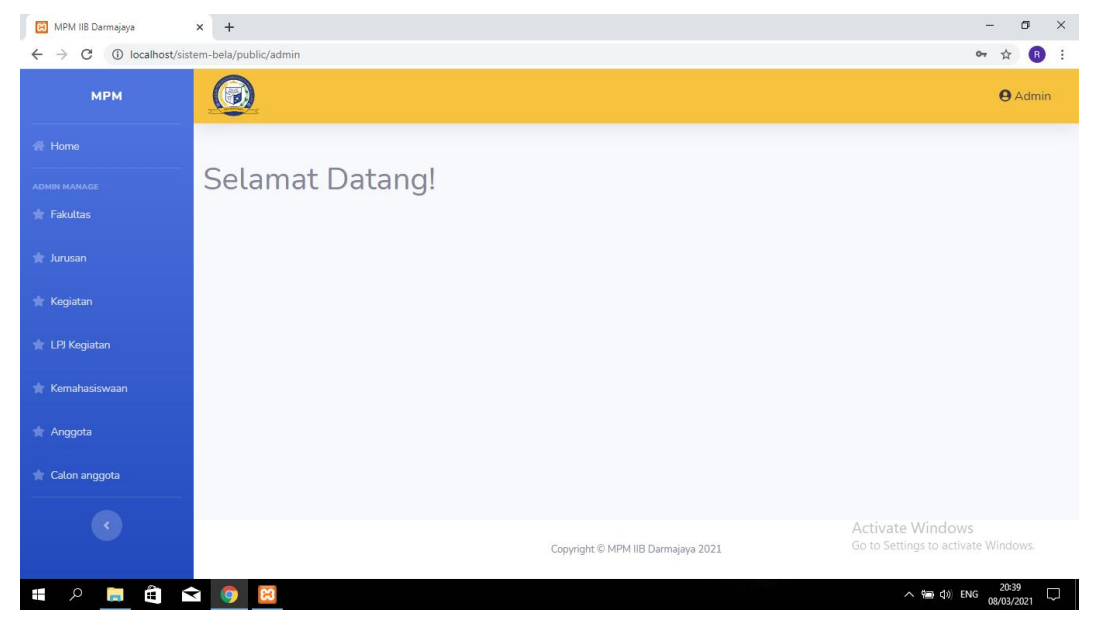

**Gambar 4.2** Halaman Menu Utama

Halaman menu utama terdapat logo MPM, dan ucapan selamat datang bagi pengguna *website*, dan disebelah kiri terdapat fakultas, jurusan, kegiatan, LPJ Kegiatan, Kemahasiswaan, Anggota, Calon anggota. pada sistem *E- Recuitement* dan Evaluasi Majelis Permusyawaratan Mahasiswa (MPM) pada perguruan tinggi (studi kasus) Institut Informatika dan Bisnis Darmajaya yang ditunjukkan pada **gambar 4.2.**

## **1.1.1.3 Data Fakultas**

Halaman menu data Fakultas suatu tampilan program yang menampilkan informasi data fakultas pada sistem *E- Recuitement* dan Evaluasi Majelis Permusyawaratan Mahasiswa (MPM) pada perguruan tinggi studi kasus Institut Informatika dan Bisnis darmajaya yang ditunjukkan pada **gambar 4.3**

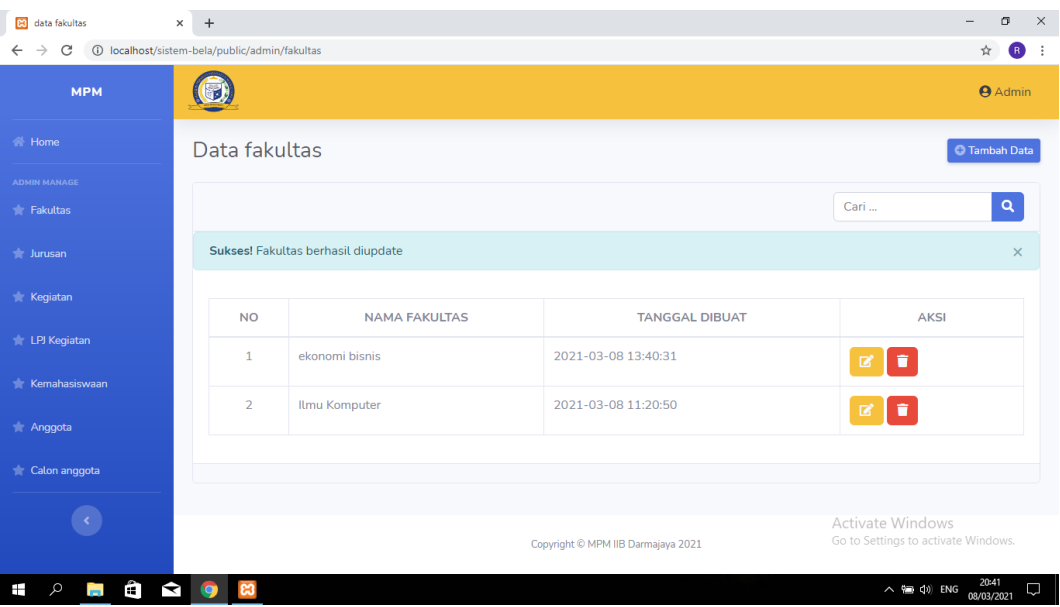

**Gambar 4.3** Halaman menu Data Fakultas

Halaman menu data Fakultas terdapat tombol tambah untuk menambahkan fakultas, nama fakultas: fakultas ilmu komputer dan ekonomi bisnis, ada tombol edit dan tombol hapus untuk mengedit dan menghapus data. pada sistem *E-Recuitement* dan Evaluasi Majelis Permusyawaratan Mahasiswa (MPM) pada perguruan tinggi (studi kasus) Institut Informatika dan Bisnis Darmajaya yang ditunjukkan pada **gambar 4.3.**

# **1.1.1.4 Data Jurusan**

Halaman menu data Jurusan suatu tampilan program yang menampilkan informasi data jurusan pada sistem *E- Recuitement* dan Evaluasi Majelis Permusyawaratan Mahasiswa (MPM) pada perguruan tinggi studi kasus Institut Informatika dan Bisnis darmajaya yang ditunjukkan pada **gambar 4.4**

| 83 data jurusan                       | $\times$<br>$\ddot{}$                        |                                   |                        |                       | σ<br>$\times$                                                                   |  |
|---------------------------------------|----------------------------------------------|-----------------------------------|------------------------|-----------------------|---------------------------------------------------------------------------------|--|
| $\rightarrow$<br>C<br>$\leftarrow$    | 1 localhost/sistem-bela/public/admin/jurusan |                                   |                        |                       | ☆<br>$\bullet$                                                                  |  |
| <b>MPM</b>                            | $\circledast$                                |                                   |                        |                       | <b>A</b> Admin                                                                  |  |
| <b>N</b> Home                         | Data jurusan                                 |                                   |                        |                       | <b>C</b> Tambah Data                                                            |  |
| ADMIN MANAGE                          |                                              |                                   |                        |                       |                                                                                 |  |
| <b>Fakultas</b>                       |                                              |                                   |                        |                       | $\alpha$<br>Cari                                                                |  |
| <b>A</b> Jurusan                      |                                              | Sukses! Jurusan berhasil ditambah |                        |                       | $\times$                                                                        |  |
| <b>Kegiatan</b>                       | <b>NO</b>                                    | <b>NAMA FAKULTAS</b>              | <b>NAMA JURUSAN</b>    | <b>TANGGAL DIBUAT</b> | <b>AKSI</b>                                                                     |  |
| <b>LPJ</b> Kegiatan                   | $\mathbf{1}$                                 | Ilmu Komputer                     | akuntansi              | 2021-03-08 13:42:47   | l û.<br>■.                                                                      |  |
| Kemahasiswaan<br><b>Anggota</b>       | $\overline{2}$                               | ekonomi bisnis                    | Managemen              | 2021-03-08 13:42:35   | l t<br>図                                                                        |  |
| Calon anggota                         | 3                                            | Ilmu Komputer                     | <b>Teknik Komputer</b> | 2021-03-08 13:42:00   | $\blacksquare$<br>図                                                             |  |
|                                       | 4                                            | Ilmu Komputer                     | Sistem Informasi       | 2021-03-08 13:41:35   | $\blacksquare$<br>ø                                                             |  |
|                                       | 5                                            | Ilmu Komputer                     | teknik informatika     | 2021-03-08 11:20:56   | Activate Windows<br>a <mark>rti</mark> vate Windows.<br>Go to Set<br><b>TEP</b> |  |
| Ê<br>$\blacktriangleright$<br>Ŧ<br>m. |                                              |                                   |                        |                       | 20:42<br>$\wedge$ $\equiv$ $\downarrow$ $\uparrow$ ENG<br>Q<br>08/03/2021       |  |

**Gambar 4.4** Halaman menu Data Jurusan

Halaman menu jurusan terdapat menu terdapat tombol tambah untuk menambahkan jurusan, terdapat nama fakultas dan nama jurusan, ada tombol edit dan tombol hapus untuk mengedit dan menghapus data pada sistem *E-Recuitement* dan Evaluasi Majelis Permusyawaratan Mahasiswa (MPM) pada perguruan tinggi (studi kasus) Institut Informatika dan Bisnis Darmajaya yang ditunjukkan pada **gambar 4.4.**

### **1.1.1.5 Kegiatan**

Halaman menu kegiatan suatu tampilan program yang menampilkan informasi kegiatan pada sistem *E- Recuitement* dan Evaluasi Majelis Permusyawaratan Mahasiswa (MPM) pada perguruan tinggi studi kasus Institut Informatika dan Bisnis darmajaya yang ditunjukkan pada **gambar 4.5**

| 83 data kegiatan<br>$\times$                         |                | MPM IIB Darmajaya - LAPORAN   x   + |                                   |                                  |                                                                                                    | m                   | $\times$ |
|------------------------------------------------------|----------------|-------------------------------------|-----------------------------------|----------------------------------|----------------------------------------------------------------------------------------------------|---------------------|----------|
| (i) localhost/sistem-bela/public/admin/keqiatan<br>c |                |                                     |                                   |                                  |                                                                                                    |                     |          |
| <b>ADMIN MANAGE</b><br><b>The Fakultas</b>           | Cari           |                                     | Q                                 |                                  | 2021                                                                                                    | ₿                   | A        |
| <b>*</b> Jurusan                                     |                | Sukses! Kegiatan berhasil ditambah  |                                   |                                  |                                                                                                    | $\times$            |          |
| <b>Kegiatan</b>                                      |                |                                     |                                   |                                  |                                                                                                    |                     |          |
| <b>Negiatan</b>                                      | <b>NO</b>      | <b>NAMA</b><br><b>KEGIATAN</b>      | <b>TANGGAL</b><br><b>KEGIATAN</b> | <b>STATUS</b><br><b>KEGIATAN</b> | <b>DESKRIPSI</b>                                                                                                    | <b>AKSI</b>         |          |
| <b>Kemahasiswaan</b>                                 | 1              | Rapat Kerja<br>(Raker)              | $2020 - 12$ -<br>15<br>00:00:00   | berjalan                         | adalah kegiatan rutin yang diadakan setiap tahun untuk mewujudkan suatu<br>program kerja yang lebih koordinir dan untuk memonitoring kegiatan yang<br>dilakukan orgnisasi kemahasiswaan IIB Darmajay yang tediri dari Himpunan       | 図<br>û.             |          |
| <b>Anggota</b>                                       |                |                                     |                                   |                                  | Mahasiswa (HIMA), Unit Kegiatan Mahasiswa (UKM) dan Komunitas                                                                                                    |                     |          |
| Calon anggota                                        | $\overline{2}$ | Sidang<br>Paripurna                 | $2020 - 09 -$<br>17               | berjalan                         | adalah kegiatan evaluasi untuk meminta pertanggung jawaban dari Badan<br>Eksekutif mahasiswa (BEM) selama setengah periode, siding aripurna                                                                                          | ø<br>î              |          |
|                                                      |                |                                     | 00:00:00                          |                                  | dilaksanakan mengoreksi kinerja BEM dalam menjalankan keawajibannya.                                                                                                    |                     |          |
|                                                      | 3              | AspirasiDav                         | $2020 - 01 -$<br>09<br>00:00:00   | tidak<br>berjalan                | adalah hari aspirasi dimana Mahasiswa darmiaya dapat menyampaikan<br>pendapat dan seputaran darmajaya untuk tidak terjadi kesalahpahaman, dan<br>dapat berpendapat perihal perbaikan kampus darmajaya,.                              | 図<br>î              |          |
|                                                      | 4              | Pesta<br>Demokrasi                  | $2021 - 03 -$<br>08<br>20:46:10   | menunggu                         | adalah kegiatan pemilihan Presiden BEM, Ketua HIMA, secara demokrasi, jujutus<br>bersih dan adil, sasaran kegiatan ini adalah seluruh mahasiswa aktif darmajayavate<br>serta pelantikan organisasi kemahasiswaan IIB Darmajaya untuk | 冒<br>î              |          |
| m.                                                   |                | W                                   |                                   |                                  | $\wedge$ $\cong$ $\Phi$ ) ENG                                                                                                    | 20:49<br>08/03/2021 |          |

**Gambar 4.5** Halaman menu kegiatan

Halaman kegiatan terdapat tombol tambah data utuk menambahkan data kegiatan, serta terdapat nama kegiatan , tanggal kegiatan, status kegiatan, dan deskripsi kegiatan.pada sistem *E- Recuitement* dan Evaluasi Majelis Permusyawaratan Mahasiswa (MPM) pada perguruan tinggi (studi kasus) Institut Informatika dan Bisnis Darmajaya yang ditunjukkan pada **gambar 4.5.**

## **1.1.1.6 LPJ Kegiatan**

Halaman LPJ Kegiatan pada MPM suatu tampilan program yang menampilkan informasi evaluasi kegiatan pada sistem *E- Recuitement* dan Evaluasi Majelis Permusyawaratan Mahasiswa (MPM) pada perguruan tinggi studi kasus Institut Informatika dan Bisnis darmajaya yang ditunjukkan pada **gambar 4.6**

| 83 data lpj<br>$\times$                                                                               |                         | MPM IIB Darmajaya - LAPORAN   x   + |           |                                                 |                     |                     |                         |                                                              | O.                   | $\times$         |  |  |
|----------------------------------------------------------------------------------------------------|-------------------------|-------------------------------------|-----------|-------------------------------------------------|---------------------|---------------------|-------------------------|--------------------------------------------------------------|----------------------|------------------|--|--|
| 10 localhost/sistem-bela/public/admin/lpj<br>$\rightarrow$<br>C<br>$\leftarrow$<br><b>The Jurusan</b> |                         | Sukses! Lpj berhasil ditambah       |           |                                                 |                     |                     |                         | ☆                                                            | <b>a</b><br>$\times$ | $\blacktriangle$ |  |  |
|                                                                                                    |                         |                                     |           |                                                 |                     |                     |                         |                                                              |                      |                  |  |  |
| <b>Kegiatan</b>                                                                                       |                         | <b>NAMA</b>                         | <b>NO</b> |                                                 | <b>TGL</b>          | <b>TGL</b>          |                         |                                                              |                      |                  |  |  |
| <b>LPJ</b> Kegiatan                                                                                   | <b>NO</b>               | <b>KEGIATAN</b>                     | LPJ       | <b>JUDUL</b>                                    | <b>MASUK</b>        | <b>KELUAR</b>       | <b>FILE</b>             | <b>AKSI</b>                                                  |                      |                  |  |  |
| <b>Kemahasiswaan</b>                                                                                  | $\mathbf{1}$            | Rapat Kerja<br>(Raker)              | 004       | Laporan Pertanggung Jawaban Rapat<br>Kerja      | $2020 - 03 -$<br>02 | $2020 - 04 -$<br>10 | Download                | ø<br>$\circledcirc$<br>n                                     |                      |                  |  |  |
| <b>Anggota</b>                                                                                        |                         |                                     |           |                                                 |                     |                     |                         |                                                              |                      |                  |  |  |
| Calon anggota                                                                                         | $\overline{2}$          | Sidang<br>Paripurna                 | 003       | Laporan Pertanggung Jawaban Sidang<br>Paripurna | $2020 - 08 -$<br>08 | $2020 - 09 -$<br>10 | Download                | $\mathbf{z}$<br>$\circledcirc$<br>n                          |                      |                  |  |  |
|                                                                                                    | $\overline{\mathbf{3}}$ | AspirasiDay                         | 002       | Laporan Pertanggung Jawaban<br>AspirasiDay      | $2020 - 09 -$<br>10 | $0202 - 10 -$<br>11 | Download                | $\mathbb{Z}$<br>$\circledcirc$<br>盲                          |                      |                  |  |  |
|                                                                                                    | $\overline{4}$          | Pesta<br>Demokrasi                  | 001       | Laporan Pertanggung Jawaban Pesta<br>Demokrasi  | $2020 - 12$ -<br>01 | $2020 - 01 -$<br>01 | Download                | 図<br>$\circledcirc$<br>盲                                     |                      |                  |  |  |
|                                                                                                    |                         |                                     |           | Convright © MPM IIB Darmajava 2021              |                     |                     | <b>Activate Windows</b> | Go to Settings to activate Windo                             |                      |                  |  |  |
| Ê<br>Ø<br>Ο<br>ы                                                                                      | o                       | W                                   |           |                                                 |                     |                     |                         | 21:00<br>$\wedge$ ( $\Rightarrow$ $\phi$ ) ENG<br>08/03/2021 |                      | Q                |  |  |

**Gambar 4.6** Halaman LPJ Kegiatan

Halaman LPJ Kegiatan terdapat menu tambah data untuk menambahkan data LPJ kegiatan, serta terdapat tabel nama kegiatan, no lpj, judul, tanggal masuk, tanggal keluar, file untuk upload LPJ, di dalam aksi terdapat hapus data, edit data serta untuk melihat hasil evaluasi kegiatan pada sistem *E- Recuitement* dan Evaluasi Majelis Permusyawaratan Mahasiswa (MPM) pada perguruan tinggi (studi kasus) Institut Informatika dan Bisnis Darmajaya yang ditunjukkan pada **gambar 4.6**

## **1.1.1.7 Data Kemahasiswaan**

Halaman data kemehasiswaan pada MPM suatu tampilan program yang menampilkan informasi data kemahasiswaan pada sistem *E- Recuitement* dan Evaluasi Majelis Permusyawaratan Mahasiswa (MPM) pada perguruan tinggi studi kasus Institut Informatika dan Bisnis darmajaya yang ditunjukkan pada **gambar 4.7**

| 83 data kemahasiswaan                                          | $\times$                                                                                      | MPM IIB Darmajaya - LAPORAN   x   +     |                    |                       |                           |               | 價<br>$\times$                                                |
|----------------------------------------------------------------|-----------------------------------------------------------------------------------------------|-----------------------------------------|--------------------|-----------------------|---------------------------|---------------|--------------------------------------------------------------|
| 1 localhost/sistem-bela/public/admin/kmh<br>C<br>$\rightarrow$ |                                                                                               |                                         |                    |                       |                           |               | G.<br>$O_T$                                                  |
| <b>MPM</b>                                                     |                                                                                               |                                         |                    |                       |                           |               | <b>A</b> Admin                                               |
| <b>谷 Home</b>                                                  |                                                                                               | Data kemahasiswaan                      |                    |                       |                           |               | <b>C</b> Tambah Data                                         |
| <b>ADMIN MANAGE</b>                                            |                                                                                               |                                         |                    |                       |                           |               |                                                              |
| <b>Fakultas</b>                                                |                                                                                               |                                         |                    |                       |                           | Cari          | $\alpha$                                                     |
| $\frac{1}{2}$ Jurusan                                          |                                                                                               | Sukses! Kemahasiswaan berhasil ditambah |                    |                       |                           |               | $\times$                                                     |
| <b>Kegiatan</b>                                                | <b>NO</b>                                                                                     | <b>NAMA LENGKAP</b>                     | <b>NIK</b>         | <b>EMAIL</b>          | <b>JABATAN</b>            | <b>ALAMAT</b> | <b>NO TELP</b>                                               |
| <b>LPJ</b> Kegiatan<br><b>Kemahasiswaan</b>                    | $\mathbf{1}$                                                                                  | Dika tondo<br>Widakdo                   | 196509251989032011 | dikatondo@gmail.com   | pengelola<br>Administrasi | b.lampung     | 082199890086                                                 |
| <b>Anggota</b>                                                 | $\overline{2}$                                                                                | ambar aditya                            | 196508251989032010 | ambaraditya@gmail.com | pengelola UKM dan<br>LPJ  | b.lampung     | 082199836785                                                 |
| Calon anggota                                                  |                                                                                               |                                         |                    |                       |                           |               |                                                              |
|                                                                | Activate Windows<br>Go to Settings to activate Windows.<br>Copyright © MPM IIB Darmajaya 2021 |                                         |                    |                       |                           |               |                                                              |
| Ê<br>Ø<br>Ŧ<br>$\circ$<br>ī                                    |                                                                                               | Ş                                       |                    |                       |                           |               | 21:07<br>D<br>$\wedge$ $\cong$ $\varphi$ ) ENG<br>08/03/2021 |

**Gambar 4.7** Halaman Data Kemahasiswaan

Halaman data kemahasiswaan terdapat nama lengkap, NIK yang akan digunakan untuk Login ke dalam sistem , email, jabatan, alamat, no telpon pada sistem *E-Recuitement* dan Evaluasi Majelis Permusyawaratan Mahasiswa (MPM) pada perguruan tinggi (studi kasus) Institut Informatika dan Bisnis Darmajaya yang ditunjukkan pada **gambar 4.7.**

## **1.1.1.8 Anggota**

Halaman anggota pada MPM suatu tampilan program yang menampilkan informasi data anggota MPM pada sistem *E- Recuitement* dan Evaluasi Majelis Permusyawaratan Mahasiswa (MPM) pada perguruan tinggi studi kasus Institut Informatika dan Bisnis darmajaya yang ditunjukkan pada **gambar 4.8**

| ణ<br>data anggota                                                  | $\times$ +     |                                   |                        |                 |                     |                                                           | $\times$<br>σ                      |
|--------------------------------------------------------------------|----------------|-----------------------------------|------------------------|-----------------|---------------------|-----------------------------------------------------------|------------------------------------|
| 1 localhost/sistem-bela/public/admin/anggota<br>C<br>$\rightarrow$ | <b>Trash</b>   |                                   |                        |                 |                     |                                                           | $\overline{R}$<br>$\blacktriangle$ |
|                                                                    |                |                                   |                        |                 |                     |                                                           |                                    |
| <b>K</b> Home                                                      |                | Data anggota                      |                        |                 |                     |                                                           | <b>C</b> Tambah Data               |
| ADMIN MANAGE                                                       |                |                                   |                        |                 |                     |                                                           |                                    |
| <b>The Fakultas</b>                                                |                |                                   |                        |                 |                     | Cari                                                      | $\alpha$                           |
| <b>*</b> Jurusan                                                   |                | Sukses! Anggota berhasil ditambah |                        |                 |                     |                                                           | $\times$                           |
| <b>Kegiatan</b>                                                    |                |                                   |                        |                 |                     |                                                           |                                    |
|                                                                    | <b>NO</b>      | <b>NAMA LENGKAP</b>               | <b>JURUSAN</b>         | <b>SEMESTER</b> | <b>JABATAN</b>      |                                                           | <b>AKSI</b>                        |
| <b>E</b> LPJ Kegiatan                                              | $\mathbf{1}$   | Mia reza                          | akuntansi              | 5               | bendahara umum      | $\mathbb{Z}$                                              | ÷                                  |
| <b>Kemahasiswaan</b>                                               | $\overline{2}$ | Kevin yudatama                    | <b>Teknik Komputer</b> | 5               | sekertaris komisi 2 |                                                           |                                    |
| Anggota                                                            |                |                                   |                        |                 |                     | $\mathbf{z}$ , $\mathbf{r}$                               |                                    |
| Calon anggota                                                      | 3              | Deni kalsum wijaya                | Managemen              | $\overline{7}$  | ketua komisi 3      | <b>E</b>                                                  |                                    |
|                                                                    | $\overline{4}$ | Irfa Cahyawan                     | <b>Teknik Komputer</b> | $\overline{7}$  | Ketua Umum          | $\mathbb{Z}$                                              | ÷                                  |
|                                                                    |                |                                   |                        |                 |                     |                                                           |                                    |
|                                                                    | 5              | Nuurul Hidayati                   | Sistem Informasi       | 5               | ketua komisi 1      | Activate W <sub>2</sub> d v <sup>*</sup><br>Go to Setting | Windows.                           |
|                                                                    |                |                                   |                        |                 |                     |                                                           | 22:52                              |
| ô<br>$\blacktriangleright$<br>Ŧ<br>m.                              |                | W                                 |                        |                 |                     | $\wedge$ $\equiv$ $\circ$ ) ENG                           | O<br>08/03/2021                    |

**Gambar 4.9** Halaman Anggota

Halaman data anggota terdapat nama lengkap anggota MPM , jurusan, Semester, Jabatan anggota Mpm, serta bisa menambahkan data, mngedit data, mengahapus data pada sistem *E- Recuitement* dan Evaluasi Majelis Permusyawaratan Mahasiswa (MPM) pada perguruan tinggi (studi kasus) Institut Informatika dan Bisnis Darmajaya yang ditunjukkan pada **gambar 4.9.**

## **1.1.1.9 Calon Anggota**

Halaman calon anggota pada MPM suatu tampilan program yang menampilkan informasi data calon anggota pada sistem *E- Recuitement* dan Evaluasi Majelis Permusyawaratan Mahasiswa (MPM) pada perguruan tinggi studi kasus Institut Informatika dan Bisnis darmajaya yang ditunjukkan pada gambar 4.10

| C<br>$\rightarrow$<br>$\leftarrow$ | (i) localhost/sistem-bela/public/admin/calon |                    |                               |                    |                       |                                |                     |                                |                  | ☆<br>$\bullet$                      |
|------------------------------------|----------------------------------------------|--------------------|-------------------------------|--------------------|-----------------------|--------------------------------|---------------------|--------------------------------|------------------|-------------------------------------|
| <b>MPM</b>                         |                                              |                    |                               |                    |                       |                                |                     |                                |                  | <b>Admin</b>                        |
| <b>Nome</b>                        |                                              | Data calon anggota |                               |                    |                       |                                |                     |                                |                  |                                     |
| <b>ADMIN MANAGE</b>                |                                              |                    |                               |                    |                       |                                |                     |                                |                  |                                     |
| <b>The Fakultas</b>                |                                              |                    |                               |                    |                       |                                |                     |                                |                  |                                     |
| <b>The Jurusan</b>                 | <b>NO</b>                                    | <b>NPM</b>         | <b>NAMA</b><br><b>LENGKAP</b> | <b>EMAIL</b>       | <b>JURUSAN</b>        | <b>TANGGAL</b><br><b>LAHIR</b> | <b>ALAMAT</b>       | <b>JENIS</b><br><b>KELAMIN</b> | <b>SKOR</b>      | <b>KRS</b>                          |
| <b>Kegiatan</b>                    | $\mathbf{1}$                                 | 1711050093         | sindy<br>chintia              | cindy20@gmail.com  | Sistem<br>Informasi   | 1999-02-<br>20 00:00:00        | way halim<br>bandar | wanita                         | 30               | Download                            |
| <b>LPJ Kegiatan</b>                |                                              |                    |                               |                    |                       |                                | lampung             |                                |                  |                                     |
| <b>Kemahasiswaan</b>               | $\overline{2}$                               | 1711050090         | bela savira                   | bela61@qmail.com   | Sistem<br>Informasi   | 1999-06-<br>03 00:00:00        | bandar jaya         | wanita                         | 30               | Download                            |
| <b>Anggota</b>                     | 3                                            | 1711050034         | dion<br>andika                | dioan777@qmail.com | teknik<br>informatika | 1999-12-<br>12 00:00:00        | kedaton<br>tanjung  | pria                           | 20               | Download                            |
| Calon anggota                      |                                              |                    |                               |                    |                       |                                | karang              |                                |                  |                                     |
|                                    |                                              |                    |                               |                    |                       |                                |                     |                                |                  |                                     |
|                                    |                                              |                    |                               |                    |                       |                                |                     |                                | Activate Windows | Go to Settings to activate Windows. |

**Gambar 4.10** Halaman Calon Anggota

Halaman calon anggota terdapat NPM, Nama Lengkap, Email, jurusan, Tanggal lahir,alamat, jenis kelaminn, skor, KRS pada sistem *E- Recuitement* dan Evaluasi Majelis Permusyawaratan Mahasiswa (MPM) pada perguruan tinggi (studi kasus) Institut Informatika dan Bisnis Darmajaya yang ditunjukkan pada **gambar 4.10.**

# **1.1.2 Hak akses yang dimiliki oleh Calon Anggota**

# **1.1.2.1 Daftar Calon anggota**

Halaman daftar calon anggota suatu tampilan program yang menampilkan tombol bagian bawah yaitu daftar calon anggota sebelum *Login* pada sistem *E-Recuitement* dan Evaluasi Majelis Permusyawaratan Mahasiswa (MPM) pada perguruan tinggi studi kasus Institut Informatika dan Bisnis darmajaya yang ditunjukkan pada **gambar 4.11**

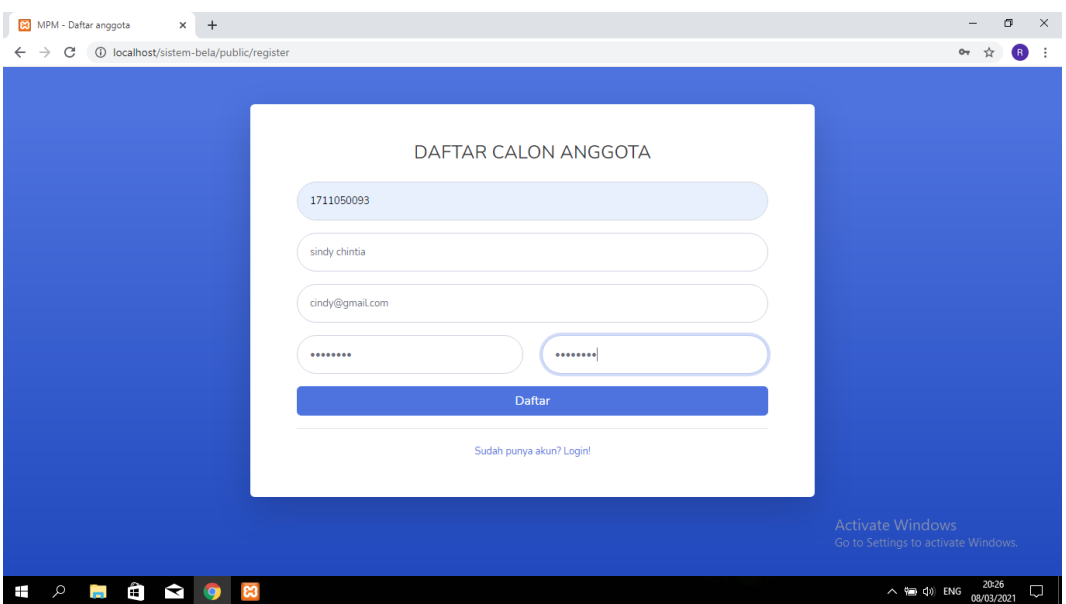

**Gambar 4.11** Halaman daftar calon anggota

Halaman daftar calon anggota memasukan NPM, *Full name*, *Email address* dan *Passwoard* lalu klik tombol daftar jika sudah mengisi semua bagian. pada sistem *E- Recuitement* dan Evaluasi Majelis Permusyawaratan Mahasiswa (MPM) pada perguruan tinggi (studi kasus) Institut Informatika dan Bisnis Darmajaya yang ditunjukkan pada **gambar 4.11.**

## **1.1.2.2 Biodata dan test soal**

Halaman biodata dan test soal suatu tampilan program yang menampilkan biodata dan tes soal pengetahuan pada sistem *E- Recuitement* dan Evaluasi Majelis Permusyawaratan Mahasiswa (MPM) pada perguruan tinggi studi kasus Institut Informatika dan Bisnis darmajaya yang ditunjukkan pada **gambar 4.12** dan **gambar 4.13**

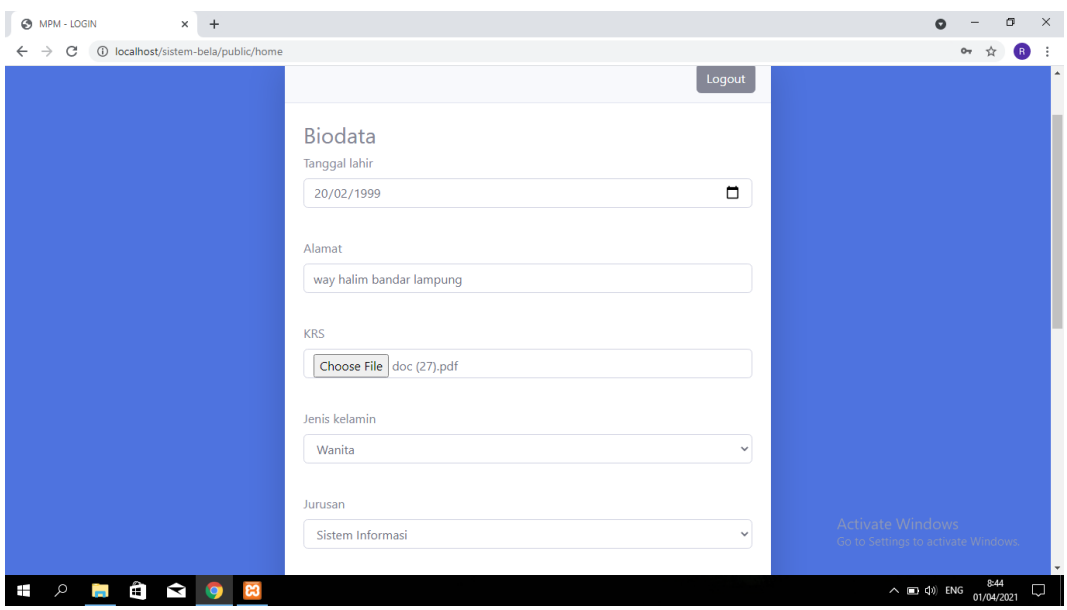

**Gambar 4.12** (1) biodata calon anggota

Halaman biodata utama terdapat mengisi identitas pendaftar mulai dari tangal lahir, alamat, mengupload KRS bukti bahwa dia mahasiswa aktif darmajaya , jenis kelamin, srta jurusan untuk mengetahu jurusan calon anggota tersebut yang mendaftar

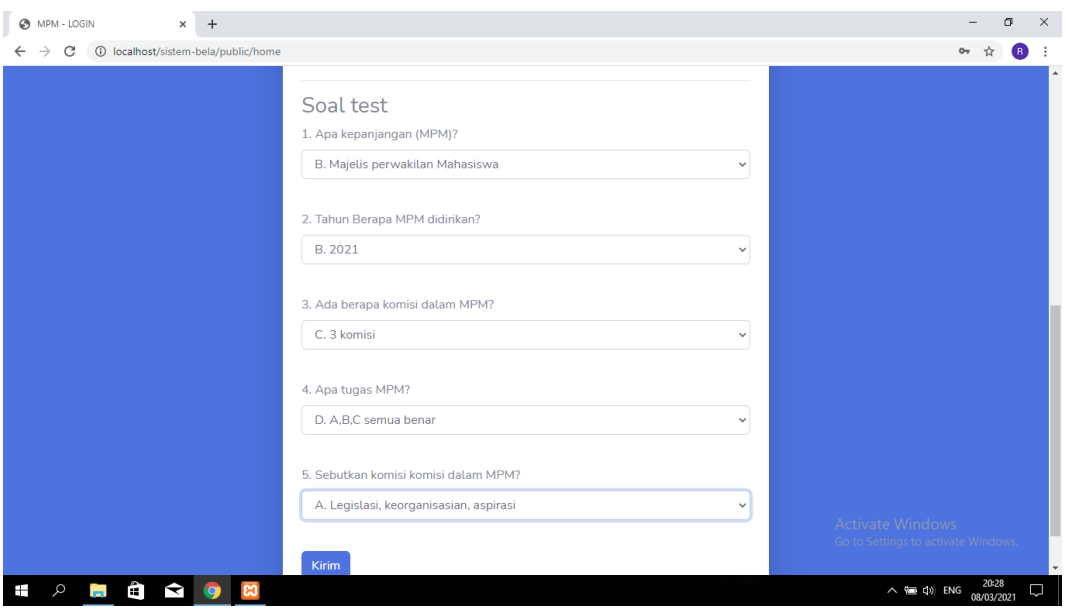

**Gambar 4.13** (2) soal test

Halaman biodata untuk tes pengetahuan , selanjutnya mengisi soal tes pengetahuan seputaran MPM untuk melanjutkan apakah berhasil menjadi bagian anggota MPM pada sistem *E- Recuitement* dan Evaluasi Majelis Permusyawaratan Mahasiswa (MPM) pada perguruan tinggi (studi kasus) Institut Informatika dan Bisnis Darmajaya yang ditunjukkan pada **Gambar 4.12** dan **Gambar 4.13**

#### **1.1.2.3 Halaman pemberitahuan**

Halaman pemberitahuan suatu tampilan program yang menampilkan pemberitahuan kepada calon anggota yang telah melaksanakan proses seleksi pengetahuan pada sistem *E- Recuitement* dan Evaluasi Majelis Permusyawaratan Mahasiswa (MPM) pada perguruan tinggi studi kasus Institut Informatika dan Bisnis darmajaya yang ditunjukkan pada **gambar 4.14**

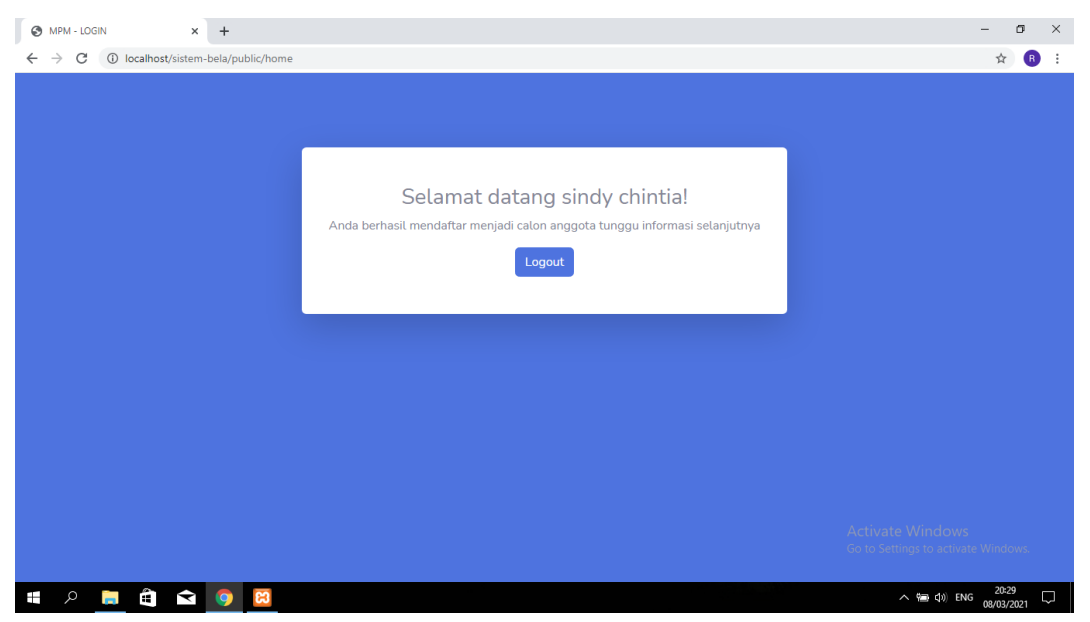

### **Gambar 4.14** Halaman Pemberitahuan

Halaman pemberitahuan beriisi ucapatan selamat datang, anda berhasil mendaftar calon anggota, tunngu informasi selanjutnya pada sistem *E- Recuitement* dan Evaluasi Majelis Permusyawaratan Mahasiswa (MPM) pada perguruan tinggi (studi kasus) Institut Informatika dan Bisnis Darmajaya yang ditunjukkan pada **gambar 4.14.**

### **1.1.3 Hak akses yang dimiliki Kemahasiswaan**

#### **1.1.3.1 Halaman Login**

Halaman *Login* suatu tampilan program yang menampilkan *form login* yang berfungsi untuk masuk kedalam sistem *E- Recuitement* dan Evaluasi Majelis

Permusyawaratan Mahasiswa (MPM) pada perguruan tinggi (studi kasus) Institut Informatika dan Bisnis darmajaya yang ditunjukkan pada **gambar 4.15**

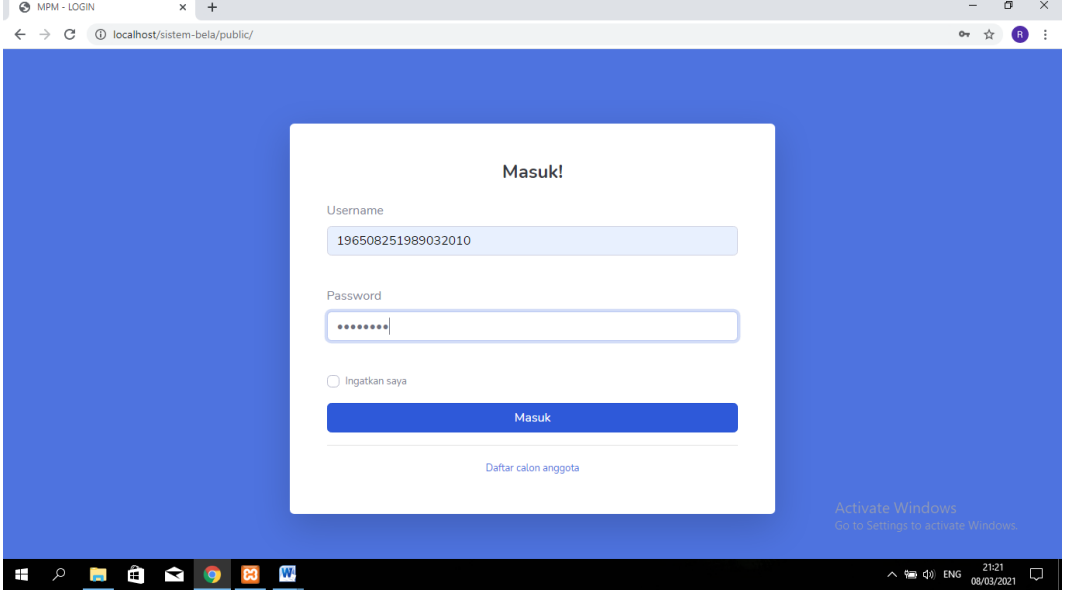

### **Gambar 4.15** Halaman *Login*

Halaman *login* terdapat input username yaitu input NIK petugas Kemahasiswaan dan *password* yang dapat digunakan untuk anggota MPM masuk ke kehalaman utama pada sistem *E- Recuitement* dan Evaluasi Majelis Permusyawaratan Mahasiswa (MPM) pada perguruan tinggi studi kasus Institut Informatika dan Bisnis Darmajaya yang ditunjukkan pada **gambar 4.15.**

### **1.1.3.2 Data Kegiatan**

Halaman data Kegiatan suatu tampilan program yang menampilkan data kegiatan pada sistem *E- Recuitement* dan Evaluasi Majelis Permusyawaratan Mahasiswa (MPM) pada perguruan tinggi (studi kasus) Institut Informatika dan Bisnis darmajaya yang ditunjukkan pada **gambar 4.16**

| ణ<br>data kegiatan                                | $\times$ +                                  |                      |                                    | $\times$<br>σ                                                        |
|---------------------------------------------------|---------------------------------------------|----------------------|------------------------------------|----------------------------------------------------------------------|
| $\rightarrow$<br>C<br>$\leftarrow$                | 1 localhost/sistem-bela/public/kmh/kegiatan |                      |                                    | $\bullet$<br>☆<br>÷                                                  |
| <b>MPM</b>                                        |                                             |                      |                                    | <b>O</b> ambar aditya                                                |
| <b>N</b> Home                                     |                                             |                      |                                    |                                                                      |
| KEMAHASISWAAN MANAGE<br><b>Kegiatan</b>           |                                             | Data kegiatan        |                                    |                                                                      |
| <b>E</b> Lpj kegiatan                             | <b>NO</b>                                   | <b>NAMA KEGIATAN</b> | <b>TANGGAL KEGIATAN</b>            | <b>STATUS KEGIATAN</b>                                               |
|                                                   | $\mathbf{1}$                                | Rapat Kerja (Raker)  | 2020-12-15 00:00:00                | berjalan                                                             |
|                                                   | $\overline{2}$                              | Sidang Paripurna     | 2020-09-17 00:00:00                | berjalan                                                             |
|                                                   | 3                                           | AspirasiDay          | 2020-01-09 00:00:00                | tidak berjalan                                                       |
|                                                   | $\overline{4}$                              | Pesta Demokrasi      | 2021-03-08 20:46:10                | menunggu                                                             |
|                                                   |                                             |                      |                                    |                                                                      |
|                                                   |                                             |                      |                                    |                                                                      |
|                                                   |                                             |                      |                                    | Activate Windows                                                     |
|                                                   |                                             |                      | Copyright © MPM IIB Darmajaya 2021 | Go to Settings to activate Windows.                                  |
| Ê<br>$\blacktriangleright$<br>Ŧ<br>Q<br><b>PR</b> | o                                           | W                    |                                    | 21:21<br>$\land$ $\circledast$ $\circledcirc$ ENG<br>D<br>08/03/2021 |

**Gambar 4.16** Halaman data Kegiatan

Halaman data Kegiatan terdapat tabel nama kegiatan, tanggal kegiatan, dan status kegiatan pada sistem *E-Recuitement* dan Evaluasi Majelis Permusyawaratan Mahasiswa (MPM) pada perguruan tinggi studi kasus Institut Informatika dan Bisnis Darmajaya yang ditunjukkan pada **gambar 4.16.**

## **1.1.3.3 Halaman LPJ Kegiatan**

Halaman LPJ Kegiatan suatu tampilan program yang menampilkan file LPJ, dan input evaluasi kegiatan Pada sistem *E-Recuitement* dan Evaluasi Majelis Permusyawaratan Mahasiswa (MPM) pada perguruan tinggi (studi kasus) Institut Informatika dan Bisnis darmajaya yang ditunjukkan pada **gambar 4.17**

| ဆ<br>data Ipj                                                | $+$<br>$\times$ |                                |                  |                                                 |                            |                             |                                        | O.<br>$\times$                      |
|--------------------------------------------------------------|-----------------|--------------------------------|------------------|-------------------------------------------------|----------------------------|-----------------------------|----------------------------------------|-------------------------------------|
| 1 localhost/sistem-bela/public/kmh/lpj<br>C<br>$\rightarrow$ |                 |                                |                  |                                                 |                            |                             |                                        | ☆<br><b>B</b>                       |
| <b>MPM</b>                                                   |                 |                                |                  |                                                 |                            |                             |                                        | <b>O</b> ambar aditya               |
| <b>N</b> Home                                                | Data lpj        |                                |                  |                                                 |                            |                             |                                        |                                     |
| <b>KEMAHASISWAAN MANAGE</b>                                  |                 |                                |                  |                                                 |                            |                             |                                        |                                     |
| <b>Kegiatan</b>                                              |                 |                                |                  |                                                 |                            |                             |                                        |                                     |
| <b>Transfer Lpj</b> kegiatan                                 | <b>NO</b>       | <b>NAMA</b><br><b>KEGIATAN</b> | <b>NO</b><br>LPJ | <b>JUDUL</b>                                    | <b>TGL</b><br><b>MASUK</b> | <b>TGL</b><br><b>KELUAR</b> | <b>FILE</b>                            | <b>AKSI</b>                         |
|                                                              | $\mathbf{1}$    | Rapat Kerja<br>(Raker)         | 004              | Laporan Pertanggung Jawaban Rapat Kerja         | $2020 - 03 -$<br>02        | $2020 - 04 -$<br>10         | Download                               | <b>Evaluasi</b>                     |
|                                                              | $\overline{2}$  | Sidang<br>Paripurna            | 003              | Laporan Pertanggung Jawaban Sidang<br>Paripurna | $2020 - 08 -$<br>08        | $2020 - 09 -$<br>10         | Download                               | Evaluasi                            |
|                                                              | 3               | AspirasiDay                    | 002              | Laporan Pertanggung Jawaban<br>AspirasiDay      | $2020 - 09 -$<br>10        | $0202 - 10 -$<br>11         | Download                               | Evaluasi                            |
|                                                              | $\overline{4}$  | Pesta Demokrasi                | 001              | Laporan Pertanggung Jawaban Pesta<br>Demokrasi  | $2020 - 12 -$<br>01        | $2020 - 01 -$<br>01         | Download                               | Evaluasi                            |
|                                                              |                 |                                |                  |                                                 |                            |                             | Activate Windows                       | Go to Settings to activate Windows. |
| Ĥ<br>Ø<br>H                                                  | Ю,              | W                              |                  |                                                 |                            |                             | $\wedge$ ( $\equiv$ $\downarrow$ ) ENG | 23:42<br>O<br>08/03/2021            |

**Gambar 4.17** Halaman LPJ kegiatan

Halaman LPJ Kegiatan terdapat tabel nama kegiatan, no LPJ, Judul, Tanggal Masuk, tanggal keluar, download file LPJ, dan tombol evaluasi pad setiap kegiatan kemahasiswaan melihat LPJ yang telah di Upload oleh MPM, lalu Kemahasiswaan bisa langsung mengevaluasi program kerja tersebut apakah berjalan atau tidak. pada sistem *E-Recuitement* dan Evaluasi Majelis Permusyawaratan Mahasiswa (MPM) pada perguruan tinggi studi kasus Institut Informatika dan Bisnis Darmajaya yang ditunjukkan pada **gambar 4.17.**

## **1.1.3.4 Halaman Evaluasi Kegiatan**

Halaman evaluasi Kegiatan suatu tampilan program yang menampilkan data kegiatan dan kolom evaluasi Pada sistem *E- Recuitement* dan Evaluasi Majelis Permusyawaratan Mahasiswa (MPM) pada perguruan tinggi (studi kasus) Institut Informatika dan Bisnis darmajaya yang ditunjukkan pada **gambar 4.18**.

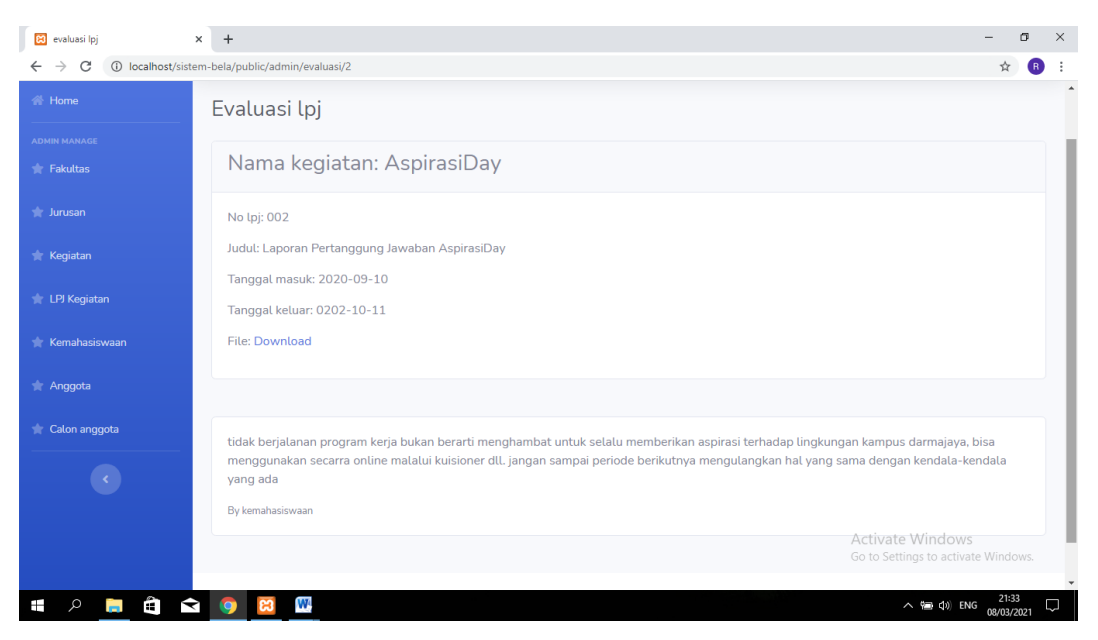

**Gambar 4.18** Halaman Evaluasi kegiatan

Halaman evaluasi Kegiatan terdapat informasi kegiatan yang dilihat dari LPJ yang telah di upload,dan input evaluasi pada setiap program kerja MPM, pada sistem *E- Recuitement* dan Evaluasi Majelis Permusyawaratan Mahasiswa (MPM) pada perguruan tinggi studi kasus Institut Informatika dan Bisnis Darmajaya yang ditunjukkan pada **gambar 4.18**

## **1.1.3.5 Laporan** *E- Recuitement*

Laporan *E- Recuitement* yaitu laporan calon anggota baru Majelis Permusyawaratan Mahasiswa (MPM) yang terdapat NPM, Nama lengkap, Email, jurusan tanggal lahir alamat, jenis kelamin, serta skor calon anggota yang telah mengerjkan soal pada halaman biodata.

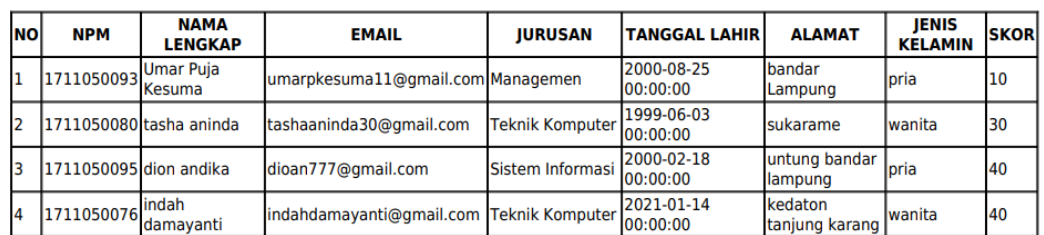

# **LAPORAN CALON ANGGOTA**

## **Gambar 4.19** Laporan calon anggota

### **1.1.3.6 Laporan Evaluasi**

Laporan evalusi terdapat nama kegiatan yang akan di evaluasi , nomor LPJ, judul kegiatan , tanggal masuk LPJ, tanggal keluar LPJ, serta evalusi dari kegiatan tersebut yang di tanda tangani langsung oleh kemahasiswaan.

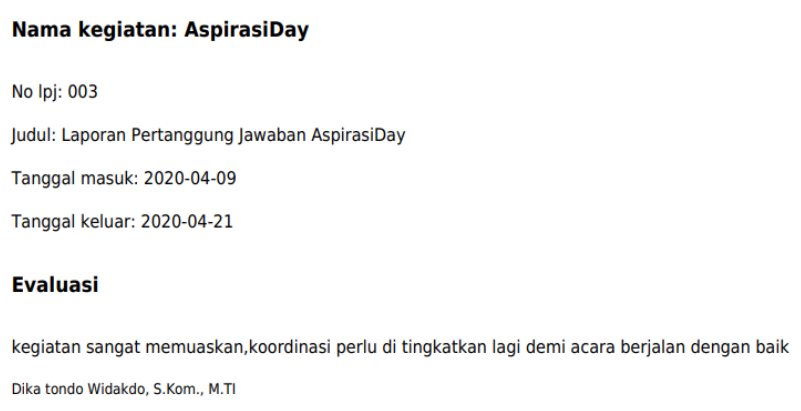

### **Gambar 4.20** Laporan Evaluasi

## **1.1.3.7 Laporan Kegiatan**

Laporan kegiatan disini mencangkup nama kegiatan, tanggal kegiatan, status kegiatan, apakah kegiatan tersebut berjalan atau tidak , serta deskripsi dari kegiatan tersebut agar mudah di pahami oleh setiap anggota.

# **LAPORAN KEGIATAN**

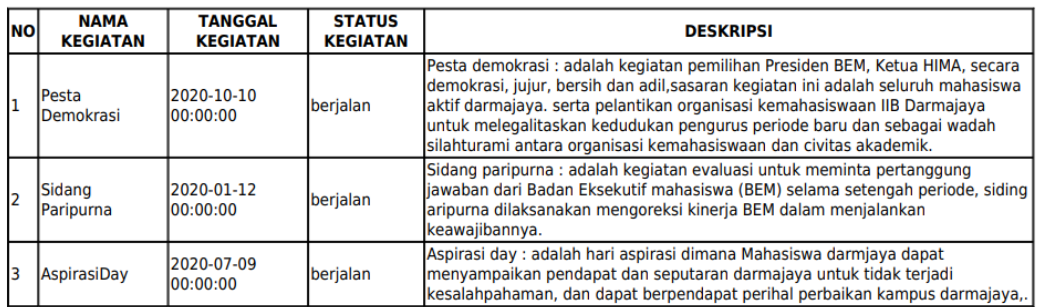

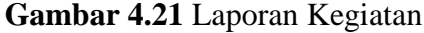